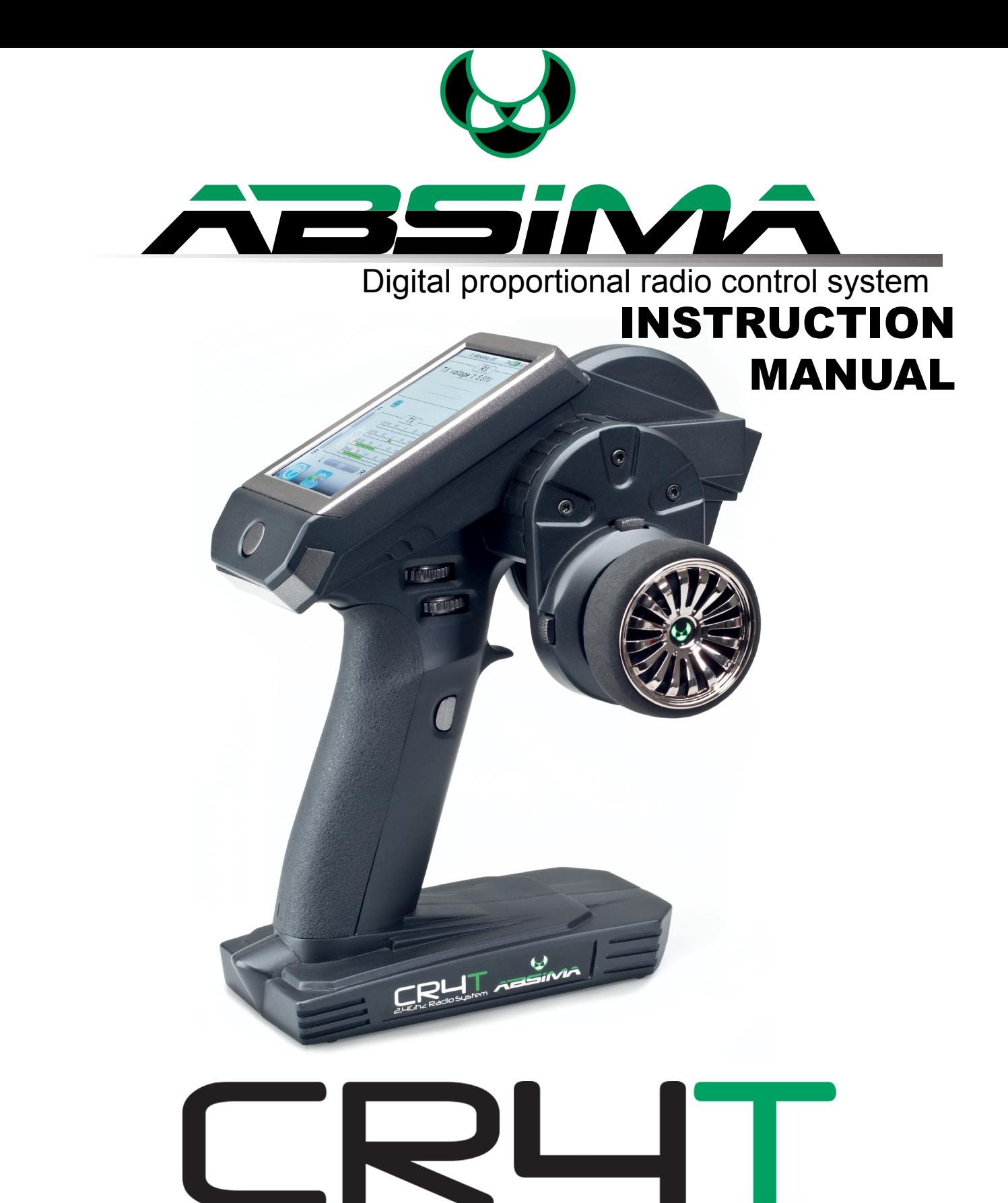

**Digital proportional radio control system**

**© Copyright 2013 Absima GmbH**

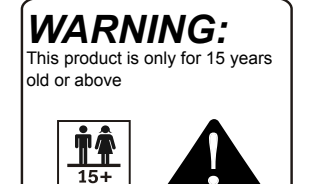

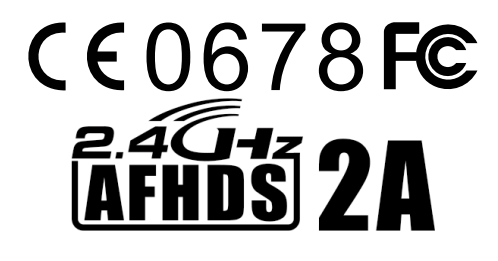

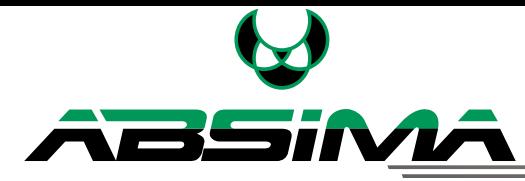

Danke dass Sie sich für unser Produkt entschieden haben. Eine ideale Funkfernsteuerung für den Beginner aber auch für den ambitionierten Wettbewerbsfahrer.

Lesen Sie diese Anleitung vor Gebrauch gut durch um Schäden am Gerät, an Personen oder an sich selbst zu vermeiden.

Wenn ein Problem während der Anwendung auftritt, lesen Sie im Handbuch nach. Wenn das Problem weiterhin besteht, wenden Sie sich an Ihren Händler oder besuchen Sie unsere Website:

**1**

www.absima.com

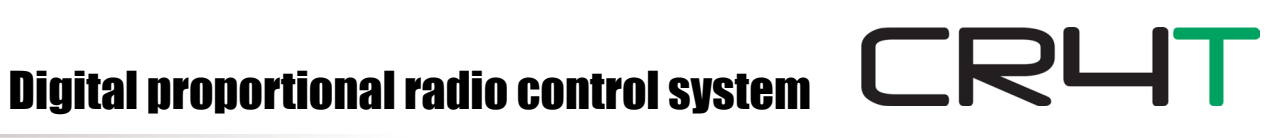

## **Inhaltsverzeichnis**

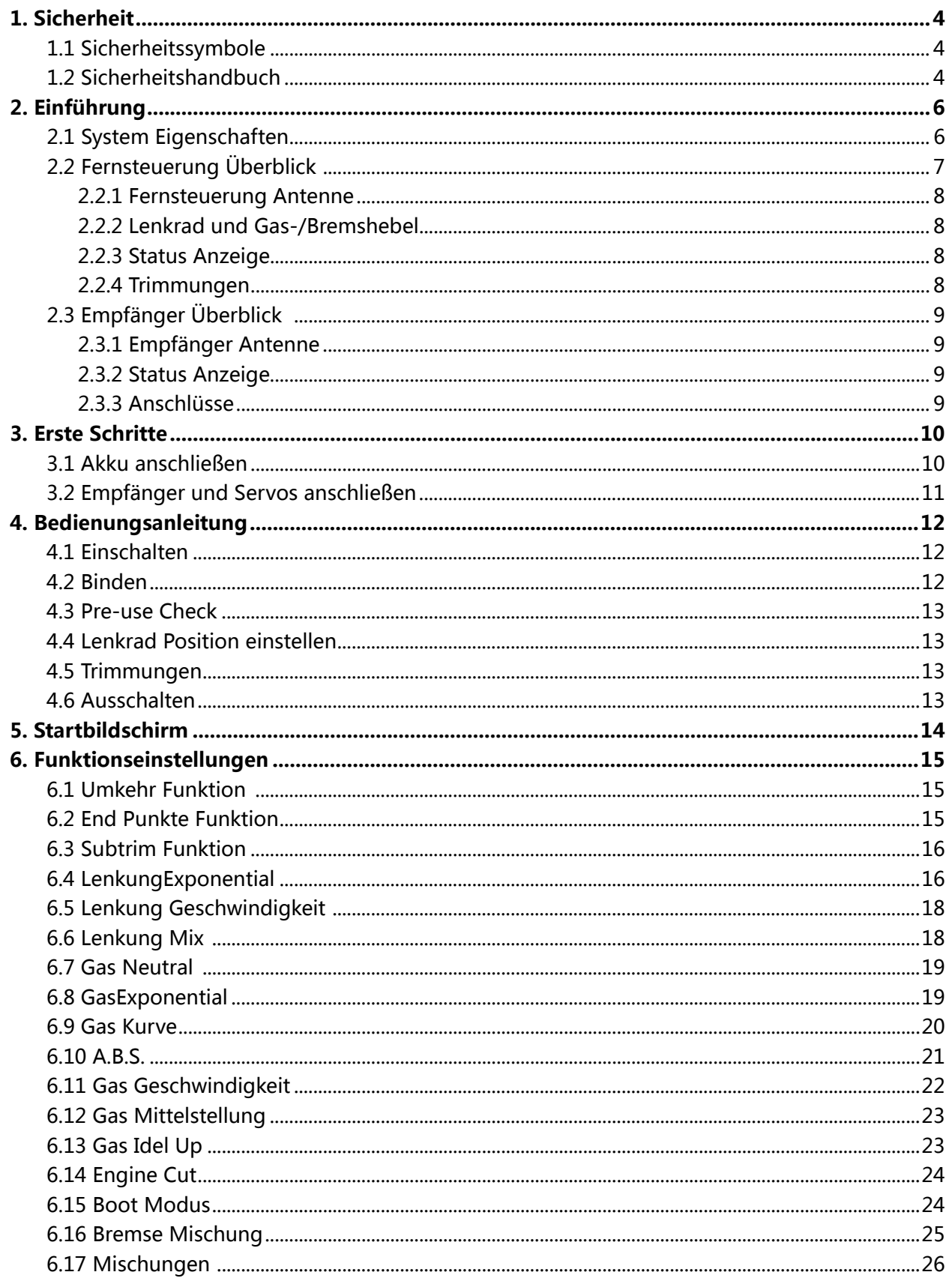

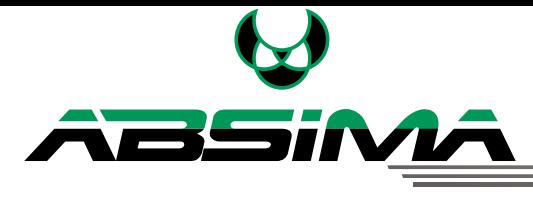

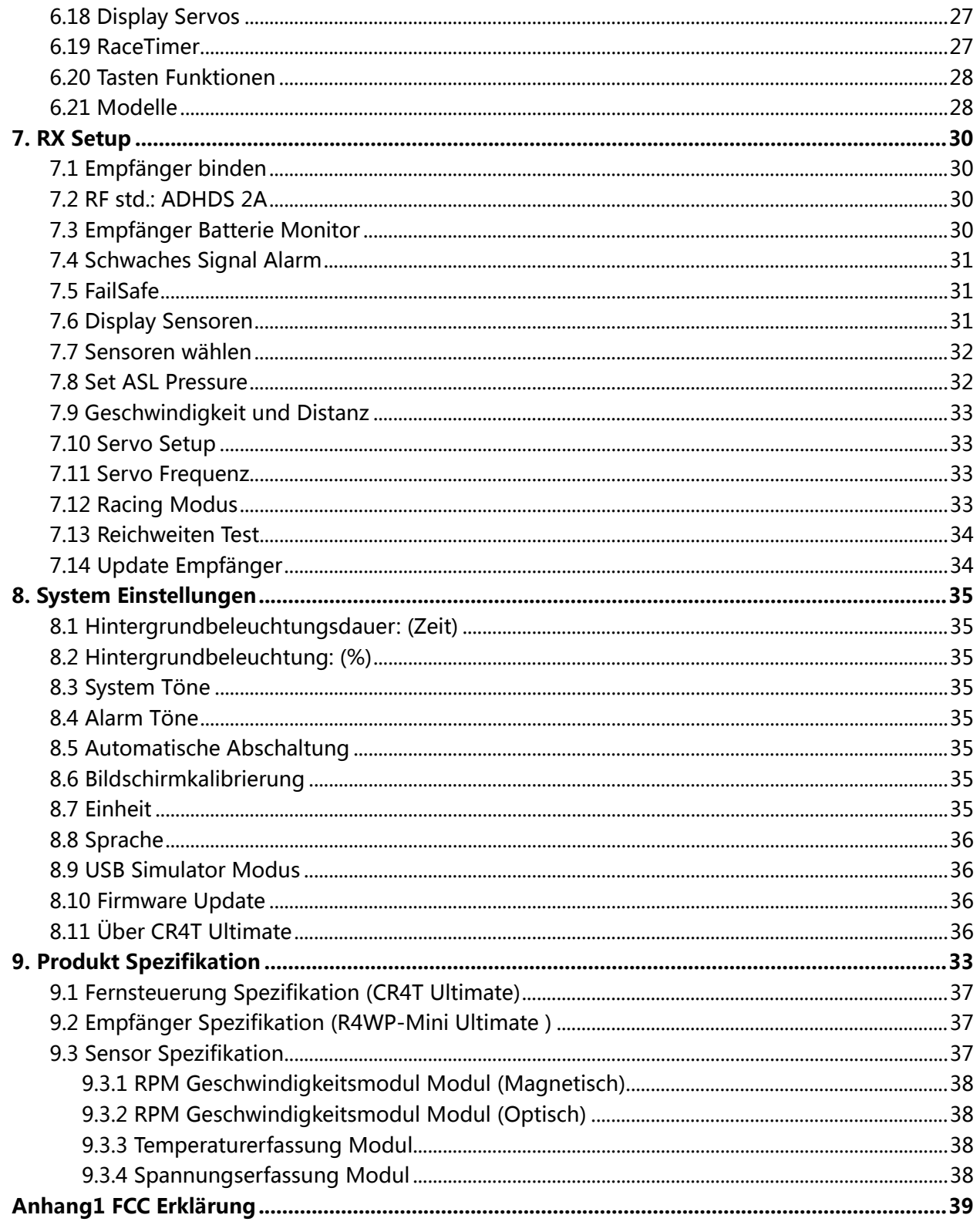

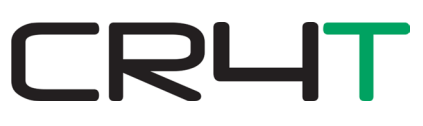

## <span id="page-4-0"></span>**1. Sicherheit**

## **1.1 Sicherheitssymbole**

Achten Sie besonders auf die folgenden Symbole und ihre Bedeutungen. Die Nichtbeachtung dieser Warnungen könnte Schäden oder Verletzungen verursachen.

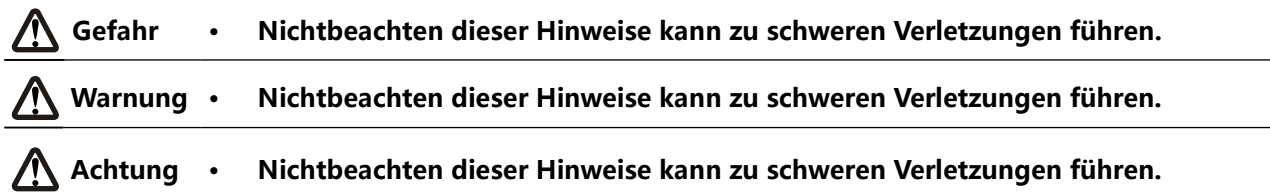

## **1.2 Sicherheitshandbuch**

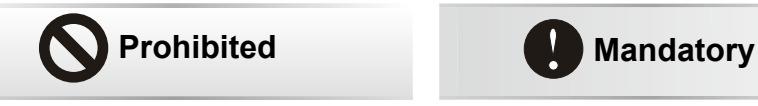

- **• Verwenden Sie das Produkt nicht in der Nacht oder bei schlechtem Wetter wie Regen oder Gewitter. Es kann zu fehlerhaften Betrieb oder den Verlust der Kontrolle führen.**
- **• Verwenden Sie nicht das Produkt, wenn die Sicht eingeschränkt ist.**
- **• Verwenden Sie das Produkt nicht bei Regen oder Schnee. Jede Einwirkung von Feuchtigkeit (Wasser oder Schnee) kann zu fehlerhaften Betrieb oder den Verlust der Kontrolle führen.**
- **• Störungen können zum Verlust der Kontrolle führen. Um die Sicherheit von Ihnen und anderen zu gewährleisten, nicht an den folgenden Orten betreiben:**
	- In der Nähe, wo andere Funksteuerungs Aktivitäten auftreten
	- In der Nähe von Stromleitungen oder Kommunikationssendeantennen
	- In der Nähe von Menschen oder Straßen
	- In der Nähe von Passagierbooten
- **• Verwenden Sie dieses Produkt nicht, wenn Sie müde, unwohl, oder unter dem Einfluss von Alkohol oder Drogen stehen. Andernfalls kann es zu schweren Verletzungen für Sie oder andere führen.**
- **Das 2,4GHz Frequenzband ist auf die Sicht begrenzt. Behalten Sie immer Sichtkontakt zu Ihrem Modell, denn ein großes Objekt kann das Signal stören und kann zu Kontrollverlust führen.**
- **• Verdecken Sie nie die Sendeantenne während des Betriebs. Eine verschlechterte Signalqualität kann zum Verlust der Kontrolle führen.**
- **• Keinen Teil des Modells, die Wärme während des Betriebs oder kurz danach generieren nicht berühren. Der Motor oder der elektronische Fahrtenregler, kann sehr heiß sein und kann schwere Verbrennungen verursachen.**

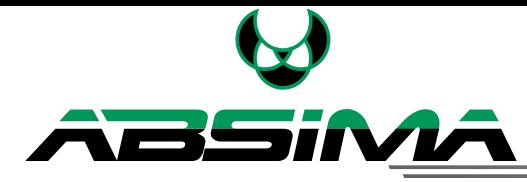

- **• Missbrauch dieses Produktes kann zu schweren Verletzungen führen. Um die Sicherheit von Ihnen und Ihrer Geräte zu gewährleisten, lesen Sie dieses Handbuch und befolgen Sie die Anweisungen.**
- Stellen Sie sicher, dass das Gerät ordnungsgemäß in Ihrem Modell installiert ist. **Bei Nichtbeachtung kann es zu schweren Verletzungen führen.**

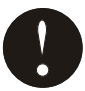

- **• Achten Sie darauf, das Sie zuerst das Fahrzeug ausschalten bevor Sie den Sender ausschalten. Bei Nichtbeachtung kann das zu unbeabsichtigten Betrieb führen und einen Unfall verursachen.**
- **• Achten Sie darauf, das Sie zuerst den Sender einschalten und dann erst das Fahrzeug einschalten. Bei Nichtbeachtung kann das zu unbeabsichtigten Betrieb führen und einen Unfall verursachen.**
- Stellen Sie sicher, dass der Motor in die richtige Richtung dreht. Wenn nicht, **wird die Richtung zuerst eingestellt.**

## <span id="page-6-0"></span>**2. Einführung**

Der CR4T Ultimate Sender und Empfänger R4WP bilden ein 4-Kanal 2,4 GHz AFHDS 2A digital proportional computerisiertes R/C-System. Es ist mit Autos und Boote kompatibel.

## **2.1 System Eigenschaften**

Das AFHDS 2A (Automatic Frequency Hopping Digital System Second Generation) System ist speziell für alle Funk-Modelle entwickelt. Bietet höchsten Schutz vor Störungen und gleichzeitig einen geringeren Stromverbrauch. Hohe zuverlässige Empfängerempfindlichkeit macht die AFHDS Technologie zum führenden System im heutigen RC-Markt.

CRL

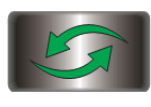

#### **Bidirektionale Kommunikation**

Bedeutet das Senden und Empfangen von Daten. Empfangen werden Daten wiez. Temperatur und viele andere Arten von Sensoren, Servo Kalibrierung und i-Bus-Unterstützung.

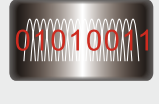

#### **Multi-channel Hopping Frequenz**

Diese System Bandbreite reicht von 2.4055GHz bis 2.475GHz. Dieses Band wird in 140 Kanäle unterteilt. Jeder Sender springt zwischen 16 Kanälen (32 für japanische und koreanische Versionen) um Störungen von anderen Sendern zu verringern.

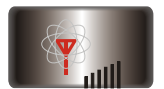

#### **Rundstrahlungsantenne**

Die hohe Effizienz der Rundstrahlungsantenne verkürzt sich auf Störungen, bei geringerem Energieverbrauch und die Aufrechterhaltung einer starken zuverlässigen Verbindung.

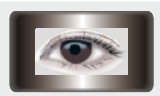

#### **Einmaliges ID Erkennungssystem**

Jeder Sender und Empfänger hat seine eigene eindeutige ID. Sobald der Sender und der Empfänger aufeinander abgestimmt sind werden diese nur miteinander kommunizieren. Das verhindert anderen Systemen versehentlich den Anschluss oder den Eingriff in das System.

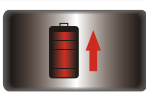

#### **Energieeffizient**

Das System ist mit hochempfindlichen energieeffizienten Stromverbrauch Komponenten gebaut. Durch die hohe Empfindlichkeit des Empfängers, verbraucht dieser weniger als ein Zehntel der Leistung eines Standard-FM-System, drastisch längere Akkulaufzeit.

<span id="page-7-0"></span>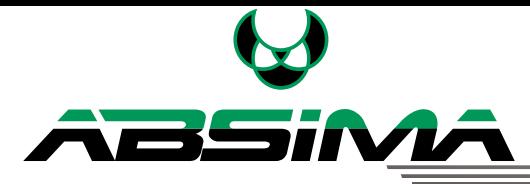

## **2.2 Fernsteuerung Überblick**

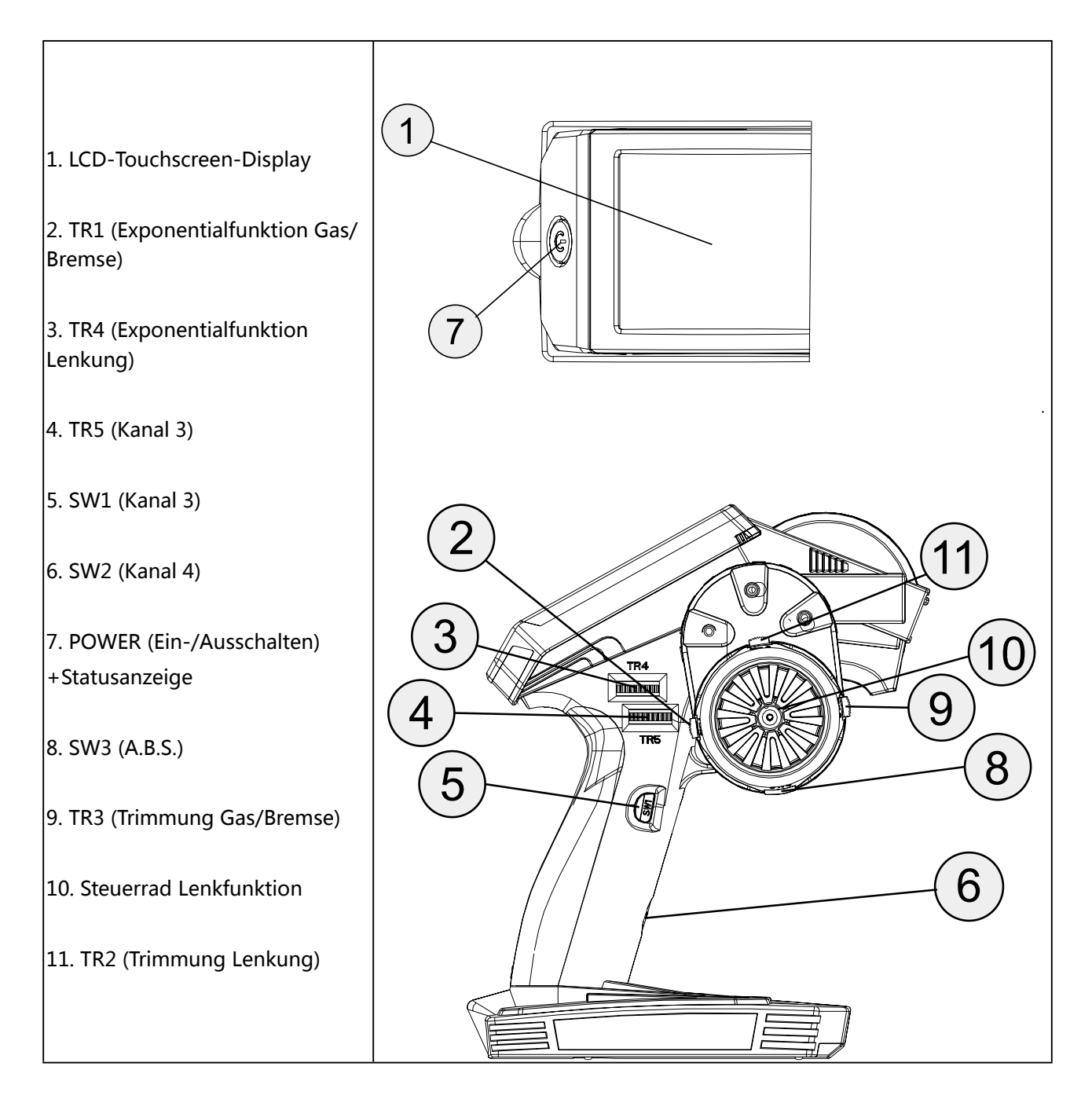

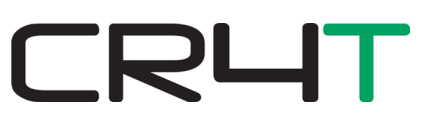

<span id="page-8-0"></span>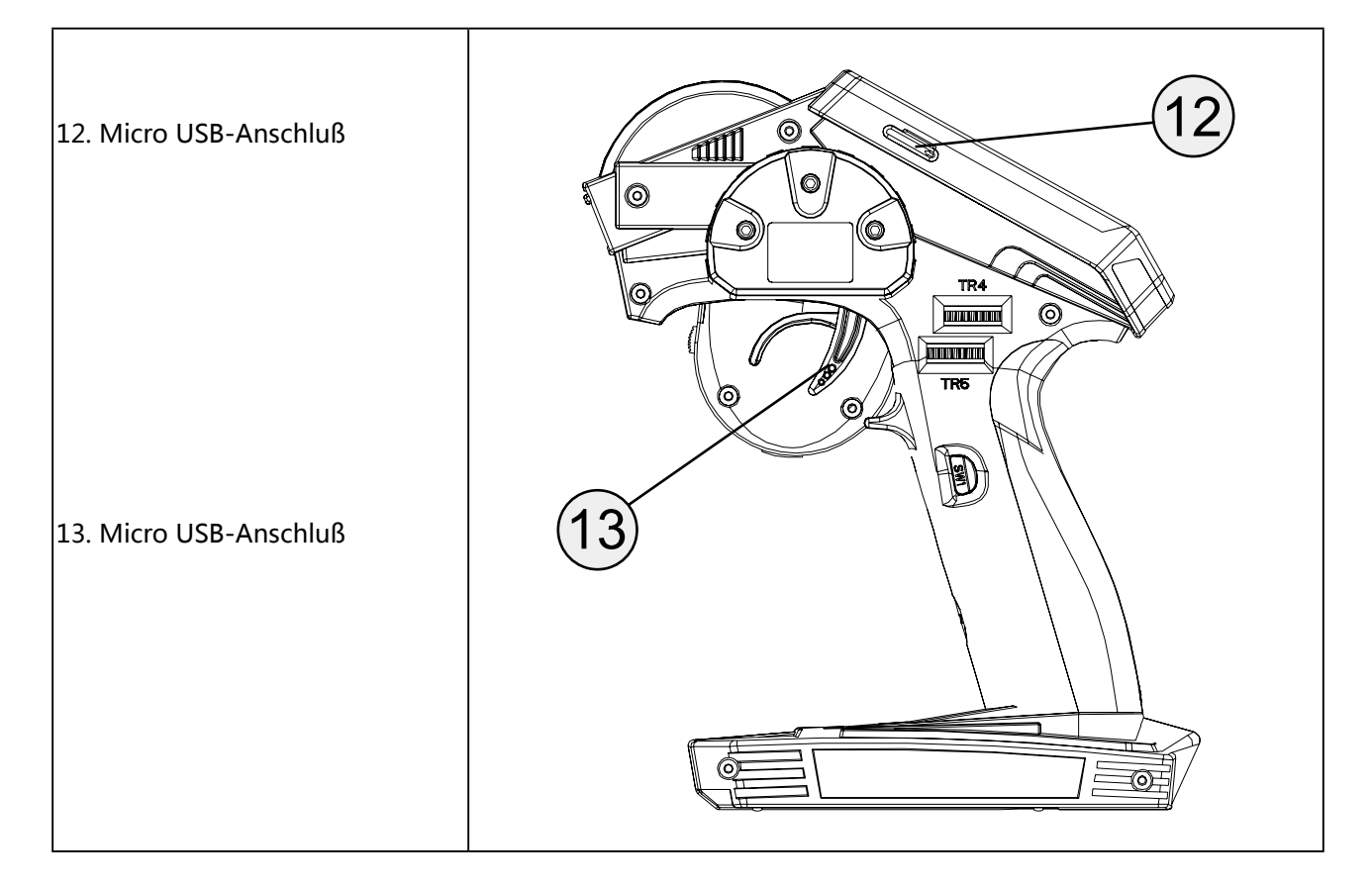

#### **2.2.1 Fernsteuerung Antenne**

Vorsicht:

- Für beste Signalqualität stellen Sie sicher, dass die Antenne bei etwa 90 Grad Winkel zum Modell zeigt. Die Antenne soll nicht direkt auf den Empfänger zeigen.
- Für beste Signalqualität stellen Sie sicher, dass die Antenne bei etwa 90 Grad Winkel zum Modell zeigt. Die Antenne soll nicht direkt auf den Empfänger zeigen.

#### **2.2.2 Lenkrad und Gas-/Bremshebel**

Die CR4T Ultimatie hat zwei Steuereingänge, das Lenkrad und Gas-/Bremshebel.

- • Lenkrad: Um die Richtung des Modells zu steuern.
- Gas-/Bremshebel: Für die Beschleunigung, Bremsen und Rückwärts fahren.

#### **2.2.3 Status Anzeige**

Die CR4T Ultimatie hat zwei Steuereingänge, das Lenkrad und Gas-/Bremshebel.

- Aus: Die Fernsteuerung ist aus.
- Blaues Licht: Die Fernsteuerung ist an.
- Blinken: Schwache Batterien, schwaches Signal oder Sensor Alarm.

#### **2.2.4 Trimmungen**

Es gibt 2 Trimmschalter die beeinflussen Gas/Bremse (TR1) und Lenkung (TR2). Jedes mal, wenn ein Trimmschalter betätigt wird, wird die Trimmung sich um einen Schritt bewegen. Sie können die Trimmschalter in die gewünschte Richtung halten, um schneller die Einstellung vorzunehmen. Wenn die Einstellung verändert wird piept das System.

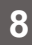

<span id="page-9-0"></span>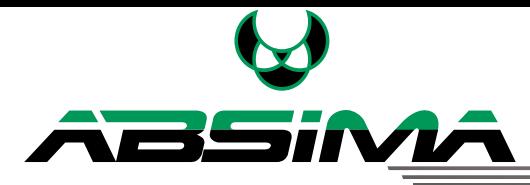

## **2.3 Empfänger Überblick**

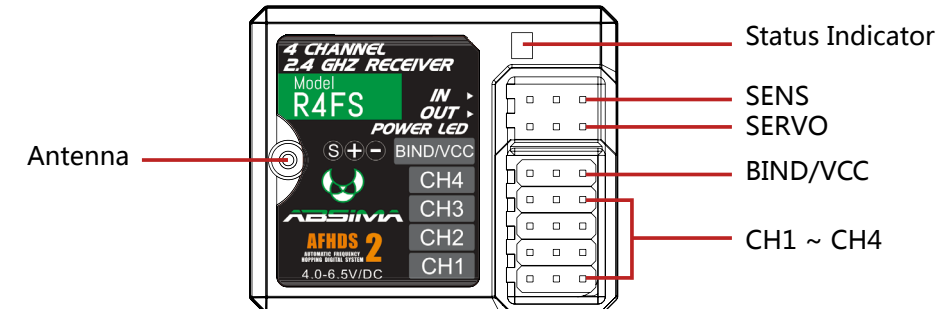

#### **2.3.1 Empfänger Antenne**

**Achtung • Für beste Signalqualität, stellen Sie sicher dass der Empfänger entfernt von Motoren oder Metallteile montiert wird.** 

#### **2.3.2 Status Anzeige**

Die Statusanzeige wird verwendet, um die Leistung und den Arbeitsstatus des Empfängers anzugeben.

- Aus: Keine Stromverbindung.
- • Rot leuchtet: Empfänger ist an.
- • Blinkt schnell: Empfänger im Bind Modus.
- Blinkt langsam: Der gebundene Sender ist aus oder Signal ist weg.

#### **2.3.3 Anschlüsse**

Die Anschlüsse werden verwendet, um die Servos des Modells an den Empfänger anzuschließen.

- • CH1 bis CH4: Servos, Regler oder andere elektronische Komponenten.
- BIND/VCC: Für das BIND Kabel oder externe Stromverbindung.
- SERVO: Für das I-Bus Modul um Kanäle zu erweitern.
- SENS: Zum anschließen für die Sensoren.

## <span id="page-10-0"></span>**3. Erste Schritte**

Vor dem Betrieb, installieren Sie die Batterie und schließen Sie das System wie unten beschrieben an.

**CR41** 

## **3.1 Akku anschließen**

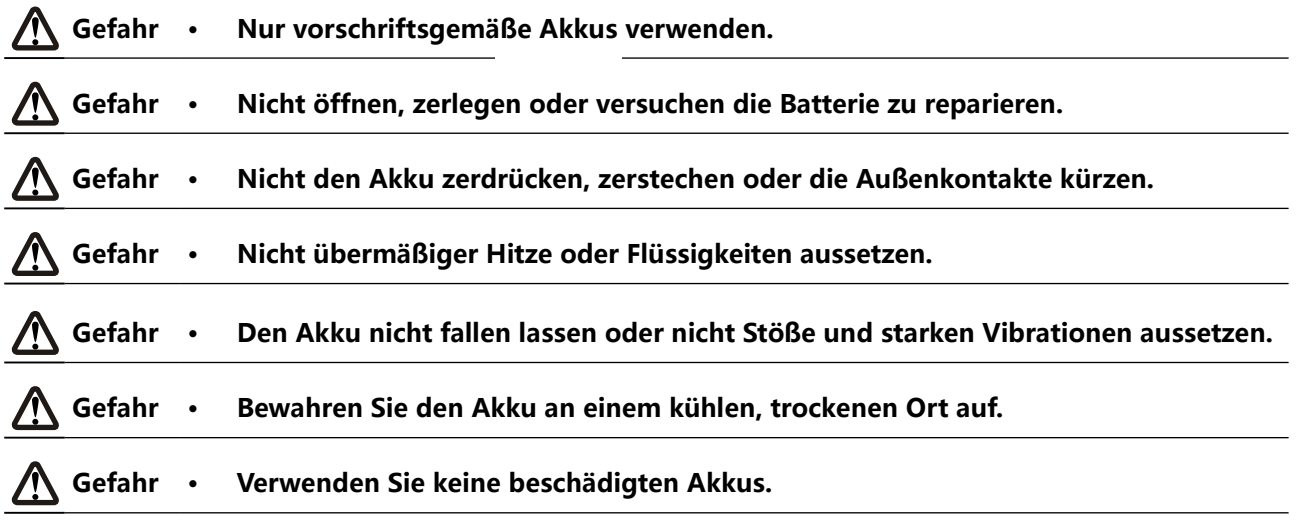

Folgen Sie den Schritten, um die Senderbatterien zu installieren:

- 1. Öffnen Sie das Batteriefach.
- 2. Setzen Sie vollständig aufgeladene Akkus in das Fach. Stellen Sie sicher, dass die Akkus einen guten Kontakt mit den Kontakten des Batteriefachs haben.
- 3. Schließen Sie das Batteriefach.

![](_page_10_Picture_9.jpeg)

<span id="page-11-0"></span>![](_page_11_Picture_0.jpeg)

## **3.2 Empfänger und Servos anschließen**

Schließen Sie den Empfänger und die Servos wie unten angegeben an:

![](_page_11_Figure_3.jpeg)

**CR4** 

## <span id="page-12-0"></span>**4. Bedienungsanleitung**

Nach dem Einrichten, folgen Sie den Anweisungen unten um das System zu bedienen.

## **4.1 Einschalten**

Gehen Sie folgendermaßen vor, um das System einzuschalten:

- 1. Überprüfen Sie das System und stellen Sie sicher, dass:
	- Die Akkus sind voll aufgeladen und richtig installiert.
	- Der Empfänger ist aus und richtig installiert.
- 2. Halten Sie den Ein-/Ausschalter bis die Funke angeht.
- 3. Stromversorgung am BIND/VCC Eingang am Empfänger anschließen.

Das System ist nun an. Mit Vorsicht betreiben, andernfalls kann es zu Verletzungen führen.

## **4.2 Binden**

Die Fernsteuerung und der Empfänger sind bei Auslieferung aufeinander abgestimmt. Falls Sie aber eine neue Fernsteuerung oder Empfänger verwenden folgen Sie den folgenden Schritten um die Bindung herzustellen.

- 1. Schalten Sie die Fernsteuerung ein, drücken Sie  $\chi$  , und Streichen Sie von rechts nach links auf dem Bildschirm und wählen Sie dann [RX Setup].
- 2. Überprüfen Sie ob Sie das richtige Signal gewählt haben [RF std] und den richtigen Empfänger Typ. Falls Sie die Standardeinstellung ändern müssen, wählen Sie [RF std] und drücken [Yes] in dem Bestätigungsfeld. Wählen Sie das gewünschte Signal.

![](_page_12_Picture_207.jpeg)

- 3. Wählen Sie [Bind with a receiver] und drücken [Yes] um in den Bind Modus zu gelangen.
- 4. Stecken Sie das BIND Kabel in den BIND/VCC Anschluss am Empfänger.
- 5. Die Stromverbindung können Sie auf einen der anderen Anschlüsse stecken. Die LED am Empfänger beginnt zu blinken was anzeigt dass der Empfänger im BIND Modus ist.
	- Für das [AFHDS 2A 2-way], wenn die Bindung erfolgreich war wird das BIND Menü automatisch geschlossen.
	- Bei den anderen Systemen, drücken **von das BIND Menü zu verlassen.**
- 6. Entfernen Sie das BIND Kabel und die Stromversorgung. Stecken Sie die Stromversorgung an dem BIND/VCC Anschluss an.
- 7. Überprüfen Sie nun ob die Servos reagieren. Falls etwas nicht wie gewohnt funktioniert, wiederholen Sie den BIND Vorgang.

## **4.3 Pre-use Check**

**12**

Vor Gebrauch, folgen Sie den folgenden Anweisungen:

- 1. Überprüfen Sie alle Servos und andere Komponenten ob diese funktionieren.
- 2. Überprüfen Sie die Reichweite: Ein Bediener hält die Fernsteuerungund ein anderer entfernt sich mit dem Modell von der Fernsteuerung. Falls es zu einem Signalverlust kommt protokollieren Sie die Entfernung.

<span id="page-13-0"></span>![](_page_13_Picture_0.jpeg)

![](_page_13_Picture_128.jpeg)

## **4.4 Lenkrad Position einstellen**

Das Lenkrad kann von rechts auf links umgebaut werden.

- 1. Verwenden Sie einenInnensechskantschlüssel, um die Innensechskantschraubenauf jeder Seiteder Fernsteuerung zuentfernen.
- 2. Entfernen Sie diePlastikabdeckungvon der linken Seiteunddas Lenkradvon der rechten Seite.
- 3. Setzen Sie die Plastikabdeckungund das Lenkradauf der gegenüberliegenden Seiteundziehen Sie die Schrauben fest.

#### **Achtung • Diemax.Drehung beträgt45 ° . Der Versuch,über 45° zu drehen kann eine Beschädigung der Fernsteuerung bewirken.**

## **4.5 Trimmungen**

Mit den Trimmungenkönnen Sie dieMittelstellung derLenkung, Gas, Kanal3 und 4 ändern. Als Beispiel, wenn das Fahrzeug leicht nach links lenkt können Sie die Mittelstellung so verändern das es geradeaus fährt.

Die Fernsteuerung hat 2 Gruppen von Trimmungen die sich hinter dem Lenkrad befinden.

## **4.6 Ausschalten**

Folgen Sie den Schritten um das System auszuschalten:

- 1. Trennen Sie die Stromversorgung vom Empfänger.
- 2. Drücken Sie den Ein-/Ausschalter an der Fernsteuerung bis diese ausgeht.

![](_page_13_Picture_15.jpeg)

- **• Achten Sie immer darauf, dass Sie zuerst die Stromversorgung vom Empfänger trennen und dann erst die Fernsteuerung ausschalten.**
- Bei Nichtbeachtung kann es passieren, dass sich das Fahrzeug selbst ständig **macht und einen Unfall versuchen kann.**

<span id="page-14-0"></span>![](_page_14_Picture_1.jpeg)

Der Startbildschirm zeigt Ihnen wichtige Informationen über das Modell und die angeschlossenen Sensoren an.

- 1. Empfänger Signal
- 2. Profil
- 3. Batteriekapazität in der **Fernsteuerung**
- 4. Batteriekapazität vom Empfänger
- 5. Empfänger Status
- 6. Einstellungen
- 7. Fernsteuerung Status
- 8. Hilfe
- 9. Hauptmenü

**14**

Die Navigationdes Systemsist so konzipiert, das sie einfach und schnell zubedienen ist. Sie können die Finger oder den beigefügten Stift verwenden.

![](_page_14_Picture_151.jpeg)

![](_page_14_Figure_14.jpeg)

**CR4** 

<span id="page-15-0"></span>![](_page_15_Picture_0.jpeg)

## **6. Funktionseinstellungen 6.1 Umkehrfunktion**

Die Umkehrfunktion wirdverwendet, um bei einemServo oder Motordie Drehrichtungzu verändern.Als Beispiel, wenn Sie am Drehrad nach rechts lenken und sich das Servo nach links dreht können Sie das mit der Umkehrfunktion ändern.Um dies zu beheben müssen Sie den CH1 umkehren.

Kanal umkehren:

Wählen Sie den gewünschten Kanal. Wenn umgekehrt, wird der Schieber auf [REV] stehen.

Wählen Sie Symbol um in das vorherige Menü zu gelangen.

Wählen Sie S Symbol um die Funktion zurückzusetzen.

![](_page_15_Picture_7.jpeg)

#### **6.2 End Punkte Funktion**

Endpunktesind die Grenzen desBewegungsbereichsder Kanäle. Es gibt zweiEndpunkte, der niedrigsteEndpunkt undder höchste Endpunkt.

To set an endpoint:

- 1. Bewegen Sie z.B. das Lenkrad nach rechts oder links.
- 2. Der aktuell ausgewählte Endpunktwird gelbhervorgehoben.
	- Der ausgewählte Endpunkt wird in Prozent angezeigt.
	- • Die Endpunkte werden als eine Nadel auf einem Balken angezeigt.
	- • Die roteNadelzeigt die aktuelle Einstellungfür die ausgewählteSeite undKanal an.
	- Eine Echtzeit-Anzeige derKanalPosition wird auf einem grünen Balken angezeigt.
- 3. Bewegen Sie das Drehrad unten am Bildschirm um den Wert zu erhöhen oder zu minimieren.

Wählen Sie Symbol um in das vorherige Menü zu gelangen.

Wählen Sie Symbol um die Funktion zurückzusetzen.

![](_page_15_Figure_20.jpeg)

#### <span id="page-16-0"></span>**6.3 Subtrim Funktion**

Subtrimändert den Mittelpunkt des Kanals. Zum Beispiel, wenn die Räder des Fahrzeugs nicht ganz gerade ausschauen können Sie mit der Subtrim Funktion diese gerade stellen.

Subtrim Funktion einstellen:

- 1. Wählen Sie den gewünschten Kanal. Das Setup-Menüfür den gewählten Kanalwird angezeigt.
	- An der Oberseitedes aktuellen Kanals, der ausgewählte Kanalund der Prozentsatz wird dargestellt.
	- • Die Mittelpunktposition wirdalsBalken undNadel angezeigt.
	- Die roteNadelzeigt die aktuelle Einstellungfür den gewählten .
	- Eine Echtzeit-Anzeige derKanalPosition wird auf einem grünen Balken angezeigt.
- 2. Bewegen Sie das Drehrad unten am Bildschirm um den Wert zu erhöhen oder zu minimieren.
- 3. Wählen Sie Symbol um in das vorherige Menü zu gelangen und zu speichern.
- Um die Standardeinstellungeneines einzelnen Kanalswiederherzustellen, wählen Sie Symbol innerhalb des Subtrim Menü.
- Um die gesamte Funktion wieder auf Standardeinstellung zurückzusetzen wählen Sie Symbol in demKanalauswahlmenü.

![](_page_16_Figure_13.jpeg)

#### **Channel List Subtrim setting and channel's current position**

ORL

![](_page_16_Picture_15.jpeg)

#### **6.4 LenkungExponential**

Diese Funktion ändert dieReaktionskurvedesLenkkanals. Es gibt 2 Hauptparameter:

- Rate: Ändert dieäußeren Grenzen derLenkung,der Standardwert ist100%. Rate kann nicht höher als 100% sein.
- Exp. (Exponential): Ändert die Lenkkurve, dadurch wird Reaktionszeit des Lenkrads geändert. Dieexp. Einstellung kann positiv oder negativ sein.

<span id="page-17-0"></span>![](_page_17_Picture_0.jpeg)

Änderungen der Rate oder Exponential Einstellungwird auf dem Bildschirm angezeigt. Das System bietetauch eineEchtzeit-Anzeige deraktuellen Positiondes Kanals.

#### **Beachte:**

Das System bieteteine Echtzeit-Anzeige derKanalposition, nicht der Radposition. Die Räder entsprechen nicht der Grafik wenn die Rate unter 100% ist oder eine andere FunktionwieTrimhat Änderungen an derBewegungdes Sendersund / oder Außengrenzegemacht.

Durch die Änderung derLenkkurvekönnen wirdas Radmehr oder weniger empfindlichin deneinzelnen Bereichen des Bewegungsbereichsmachen. Als Beispiel, reduziertdie Empfindlichkeitin der Mittefür mehrKontrolle beider Feinabstimmung.

Diese Funktion muss vor der Verwendung erst aktiviert werden.

Um die Funktion zu aktivieren stellen Sie sicher, dass das  $\Box$  icon is displayed in the bottom left corner. If not, press the  $\bigcirc$  icon to enable.

![](_page_17_Figure_7.jpeg)

<span id="page-18-0"></span>![](_page_18_Picture_1.jpeg)

Diese Funktion ermöglicht Ihne die Geschwindigkeit des Lenkservos optimal auf Ihr Modell abzustimmen. Bei nicht Einstellung des Lenkservos droht ein Verlust der Kontrolle über das Modell. Auf der anderen Seite, wenn das Servo nichtschnell genug die Position ändert,wird das Autoträgeundlangsam um Kurven zu fahren.Diese Funktion wird auchverwendet, um ScaleModelle realistischzu simulieren.

**LEFT** 

Es gibt zwei Variablen:

- Turn speed: Legt fest wie schnell sich die Räder in der Ausgangsposition drehen.
- Return speed: Legt fest wie schnell sich die Räder wieder in die Ausgangsposition zurück drehen.

![](_page_18_Picture_105.jpeg)

Geschwindigkeit einstellen:

- 1. Wählen Sie einen Parameter den Sie ändern möchten, [Turn speed] oder [Return speed]..
- 2. Bewegen Sie das Drehrad nach links um den Wert zu verringern oder nach rechts um den Wert zu erhöhen.

Wählen Sie das Symbolum die Einstellung zurückzusetzen.

Wählen Sie das Symbolum ins vorherige Menü zurück zukehren.

#### **6.6 Lenkung Mix**

Diese Funktion ändert welche Räder im Lenkbetrieb involviert sind. Vorne, hinten oder 4 – Rad Lenkung. Es ist auf[Standard] eingestellt, Lenkung auf der Vorderachse.

Falls Sie die Lenkung ändern möchten, wählen Sie den [Crawler Modus]. Beachten Sie dass im Crawler Modus der Kanal 3 nicht unabhängig voneinander angesteuert werden kann.

Um diese Funktion zu aktivieren, wählen Sie den [Crawler Modus] im Funktions Hauptmenü.

![](_page_18_Picture_16.jpeg)

<span id="page-19-0"></span>![](_page_19_Picture_0.jpeg)

## **6.7 Gas Neutral**

Diese Funktion ermöglicht Ihnen das Verhalten des Gashebels nahe seiner neutralen Position festzulegen.

"Forward": Hier wird der Punkt definiert, an dem das Modell die Beschleunigung bei betätigen des Gashebels beginnt.

"Dead Zone": Hier wird die Größe der neutralen Position definiert, in welcher der Gashebel keine Reaktion hervorruft.

"Backward": Hier wird der Punkt definiert, an dem das Modell die Bremsung bei Betätigung des Bremshebels beginnt.

![](_page_19_Picture_6.jpeg)

Einstellen Gas Neutral:

- 1. Wählen Sie [Forward], [Dead zone] oder [Backward].
- 2. Bewegen Sie das Drehrad nach links um den Wert zu verkleinern oder nach rechts um den Wert zu erhöhen.

Wählen Sie das Symbolum die Einstellung zurückzusetzen.

Wählen Sie das Sumbolum ins vorherige Menü zurück zukehren.

## **6.8 GasExponential**

Diese Funktion ermöglicht Ihnen die Beeinflussung der Empfindlichkeit des Gas-/Brems-Servos. Dabei wird der lineare Weg zwischen Steuergeber und Servo in einem nichtlinearen (exponentiellen) Weg verändert. Ein feinfühligeres Steuern um die Neutralposition ist somit möglich. Der maximale Steuerungsweg wird hierbei nicht verändert.

Diese Funktion hat 2 Variablen:

- Rate: Hier wird die Neigung der Kurve eingestellt. Der einstellbare Wert für die Neigung der Kurve beträgt 0% bis 100%.
- Exp. (Exponential): Der einstellbare Wert dieser Funktion beträgt -100% bis +100%, wobei der Wert 0% der linearen Steuerung entspricht. Eine Veränderung des Einstellwertes wirkt sich immer gleichzeitig auf beide Seiten des Servo Ausschlages aus.

![](_page_19_Figure_17.jpeg)

## Digital proportional radio control system

![](_page_20_Picture_1.jpeg)

**CRL** 

Wählen Sie das **S** Symbolum die Einstellung zurückzusetzen. Wählen Sie das Symbolum ins vorherige Menü zurück zukehren.

Diese Funktion kannmit einemSchalter / Tasterumgeschaltet werden, dies wird in [Keys function] zugeordnet.

#### **6.9 Gas Kurve**

Diese Funktion ermöglicht Ihnen die Anpassung des Gasannahmeverhaltens des Gas-/Brems-Servos in einer 5-Punkte Kurve. Jeden einzelnen Punkt können Sie unabhängig voneinander anpassen. Einstellbar sind Werte von -100% bis 100%.

Diese Funktion muss aktiviert sein und kann auf eine Taste zugewiesen werden.[Keys Function]

Gas Kurve einstellen:

- 1. Aktivieren Sie die Funktion. Stellen Sie sicher dass das  $\Box$  Symbol in der linken unteren Ecke angezeigt wird. Falls nicht, drücken Sie das  $\bigcirc$  Symbolzum einschalten.
- 2. Wählen Sie einen Einstellungspunkt, [L], [2], [3], [4] oder [H].
- 3. Bewegen Sie das Drehrad um die Kurve zu ändern. Alle Änderungen werden in Echtzeit angezeigt. Wenn der Trigger bewegt wird die aktuelle Gas Kurve im Diagramm angezeigt.

![](_page_20_Figure_11.jpeg)

Wählen Sie das Symbolum die Einstellung zurückzusetzen. Wählen Sie das Symbolum ins vorherige Menü zurück zukehren.

<span id="page-21-0"></span>![](_page_21_Picture_0.jpeg)

## **6.10 A.B.S.**

A.B.S. steht für Auto Brems System. Diese Funktion ermöglicht Ihnen ein blockieren der Räder beim Bremsen durch automatisches pulsieren (öffnen und schließen der Bremse) zu verhindern. Somit ist es möglich, auch bei starkem Abbremsen die Kontrolle über das Modell zu behalten.

Es gibt 6 Untermenüs um die Funktion des A.B.S einzustellen, [Brake return], [Delay], [Cycle length], [Trigger point], [Dutycycle], und [Steering mix]..

In den Untermenüswerden die Impulseals eineRechteckwelle angezeigt. Der höchste Punkt zeigt Bremse ein an und und der niedrigste Punkt zeigt bremse aus an.Bei Wertänderungen ändern sich dieRechteckwellen, um die aktuelle Einstellungender Funktiondarzustellen.

Der Trigger Punkt wirdals eineweiße Linie dargestellt.

Unter der Grafikist eine Leiste, die dieEchtzeit-Bremsposition anzeigt. Wenn diese Funktionaktiv ist unddie Bremse betätigt wird, wird der grüne Balkenin Echtzeitschwingen.

![](_page_21_Figure_7.jpeg)

#### **Break return**

Hier wird festgelegt, wie weit die Bremse bei jedem Impuls geöffnet wird. Bei 100% öffnet sich die Bremse komplett und der Brems-Servo kehrt nach jedem Impuls in seine neutrale Position zurück. Ein Wert von 0% hingegen deaktiviert die "A.B.S Funktion.

#### **Delay**

Hier kann eine zeitliche Verzögerung zwischen dem Auslösen des "A.B.S" und dem Einsetzen der Bremswirkung eingestellt werden. Bei einer Einstellung von 0% wird das A.B.S. System wirksam, sobald die Bremse betätigt wird. Je höher der Wert, desto mehr Zeit wird benötigtbis das A.B.Sfunktioniert.

#### **Cycle length**

Erhöht oder verringert die Zeit zwischen den Impulsen. Je höher der Wert desto länger der Impuls

#### **Trigger point**

Hier kann ein Auslösepunkt des A.B.S Funktion eingestellt werden. Je höher der Wert eingestellt wird, desto später aktiviert sich das A.B.S. Ein Wert von 100% bedeutet, dass die A.B.S Funktion nur bei einer Vollbremsung aktiviert wird.

![](_page_22_Picture_1.jpeg)

#### <span id="page-22-0"></span>**Duty cycle**

Hier kann das Verhalten zwischen geschlossener und offener Bremse während einer A.B.S Bremsperiode eingestellt werden. Bei einem Wert von -4 wird die Bremse während der A.B.S Bremsperiode zu etwa 10%, bei einem Wert von +4 zu etwa 90% geöffnet.

#### **Steering mix**

Hier kann die Aktivierung des A.B.S an den Lenkeinschlag gekoppelt werden. Ein positiver Wert (N) aktiviert das A.B.S nur, wenn sich die Lenkung innerhalb des Bereichs um die neutrale Position befindet.

Ein negativer Wert (E) aktiviert das A.B.S nur, wenn sich die Lenkung außerhalb des Bereichs um die neutrale Position befindet..

Funktion einstellen:

- 1. Wählen Sie das gewünschte Untermenü.
- 2. Bewegen Sie das Drehrad nach links um den Wert zu verkleinern und nach rechts um den Wert zu erhöhen.

Wählen Sie das **Solla Symbolum die Einstellung zurückzusetzen.** Wählen Sie das Symbolum ins vorherige Menü zurück zukehren.

#### **6.11 Gas Geschwindigkeit**

Diese Funktion ermöglicht Ihnen die Geschwindigkeit des Gas-/Brems-Servos optimal auf Ihr Modell abzustimmen. Dies ist nützlich um zum Beispiel bei großen Trucks oder Lastwägen die reale Geschwindigkeit einzustellen.

Es gibt 2 Haupteinstellungen in dieser Funktion:

- Go: Legt fest wie schnell die Gasannahme erfolgt.
- Return: Legt fest wie schnell die Bremse erfolgt.

Einstellungen verändern:

- 1. Wählen Sie die gewünschte Funktion, [Go] oder [Return].
- 2. Bewegen Sie das Drehrad nach links um den Wert zu verringern oder nach rechts um den Wert zu erhöhen.

Je niedriger der Prozentwert ist desto länger wird es dauern bis die Gasannahme auf den Befehl des Gashebels reagiert.

Der Balken in derMitte des Bildschirmszeigtdie aktuelle Position des Gashebelsin Echtzeitan. Wenn der Balken rot ist, zeigt die Position des Gashebels zur Gasannahme an. Wenn die Funktion aktiv ist, bewegt sich der rote Balken als erstesgefolgt vom grünen Balken bis sie mit dem Gashebel übereinstimmen.

Wählen Sie das **S** Symbolum die Einstellung zurückzusetzen. Wählen Sie das Symbolum ins vorherige Menü zurück zukehren.

![](_page_22_Picture_22.jpeg)

<span id="page-23-0"></span>![](_page_23_Picture_0.jpeg)

## **6.12 Gas Mittelstellung**

Diese Funktion ermöglicht Ihnen eine Mittenverstellung des Servohebels zwischen Gas- und Bremsbetrieb. Dies kann insbesondere dann notwendig sein, wenn die Servo-Wege zwischen Gas- und Bremsbetrieb nicht identisch sind.

Schieben Sie das Drehrad nach rechts oder links, um den Wert entsprechend anzupassen.

Wählen Sie das **Solla** Symbolum die Einstellung zurückzusetzen. Wählen Sie das Symbolum ins vorherige Menü zurück zukehren.

## **6.13 Gas Idel Up**

Diese Funktion ermöglicht Ihnen die Verstellung der neutralen Position des Gas-/Brems-Servos. Dies kann insbesondere dann sinnvoll sein, wenn Sie ein Nitro betriebenes Modell verwenden. So können Sie die Leerlaufdrehzahl erhöhen, wenn der Motor noch nicht richtig warm ist.

Diese Funktion muss auf einen Schalter zugewiesen werden um sie zu aktivieren. (siehe [Keys Function]). Andernfalls kann sie nicht aktiviert werden.

Wenn Sie diesen Modus beendet haben, drücken Sie den zugewiesenen Schalter und das Gas stellt sich auf 0.Der Motor geht aus, das können Sie aber auch unter der Funktion "Engine Cut" einstellen.

Funktion einstellen:

- 1. Weisen Sie die Funktion zu einem Schalter zu im [Keys function] Menü.
- 2. Drücken Sie den Schalter um die Funktion zu aktivieren. Stellen Sie sicher, dass das  $\bigcirc$  Symbol in der linken unteren Ecke angezeigt wird.
- 3. Bewegen Sie das Drehrad nach links um den Wert zu verringern oder nach rechts um den Wert zu erhöhen.

Wählen Sie das **S**ymbolum die Einstellung zurückzusetzen.

Wählen Sie das Symbolum ins vorherige Menü zurück zukehren.

![](_page_23_Picture_16.jpeg)

![](_page_23_Picture_128.jpeg)

#### <span id="page-24-0"></span>**6.14 Engine Cut**

Mit dieser Funktion wird die Position des Gas-/Bremshebels der Fernsteuerung ignoriert und der Gas-/ Brems-Servo auf eine vordefinierte Position gestellt. Bewegen Sie das Drehrad um die Einstellung vorzunehmen. Wenn die Funktion aktiv ist wird der Motor ausgeschaltet sobald der eingestellt Wert erreicht ist. Informationen zum einstellen des Motors finden Sie in der Bedienungsanleitung des Fahrzeuges

Diese Funktion muss auf einen Schalter zugewiesen werden um sie zu aktivieren. Andernfalls kann sie nicht aktiviert werden.

Funktion einstellen:

- 1. Weisen Sie die Funktion zu einem Schalter zu im [Keys function] Menü.
- 2. Drücken Sie den Schalter um die Funktion zu aktivieren. Stellen Sie sicher, dass das  $\blacklozenge$  Symbol in der linken unteren Ecke angezeigt wird.
- 3. Bewegen Sie das Drehrad nach links um den Wert zu verringern oder nach rechts um den Wert zu erhöhen.

Wählen Sie das **Symbolum die Einstellung zurückzusetzen**. Wählen Sie das Symbolum ins vorherige Menü zurück zukehren.

## **6.15 Boot Modus**

Diese Funktion ermöglicht Ihnen das Deaktivieren der Bremsfunktion, wenn beispielsweise ein Schiffsmodell gesteuert werden soll.

Um diese Funktion zu wechseln drücken Sie in das Feld [Normal mode].

Wenn die Funktion aktiv ist, wechselt der Text in [Boat mode].

Wählen Sie das **Symbolum die Einstellung zurückzusetzen**.

Wählen Sie das  $\sim$  Symbolum ins vorherige Menü zurück zukehren.

![](_page_24_Picture_133.jpeg)

**TRL** 

![](_page_24_Picture_17.jpeg)

<span id="page-25-0"></span>![](_page_25_Picture_0.jpeg)

## **6.16 Bremse Mischung**

Diese Funktion ermöglicht Ihnen das Steuern der Bremsen über zwei oder drei unabhängige Servos. Die Kanäle 3 (CH3) oder 4 (CH4) werden als Slave-Kanäle für den Gas-/Brems-Servo genutzt, wobei nur die Bremsfunktion einen Einfluß auf die Slave-Kanäle hat. Nach Aktivierung eines der beiden Kanäle können Sie für diesen Kanal das A.B.S sowie die Exponentialfunktion des Gas-/Brems-Servos individuell einstellen.

Funktion einstellen:

- 1. Wählen Sie [CH3] oder [CH4] für Bremse.
- 2. Stellen Sie die [Exponential] und [A.B.S.] Funktion wie schon beschrieben ein.

Wählen Sie das **S** Symbolum die Einstellung zurückzusetzen. Wählen Sie das Symbolum ins vorherige Menü zurück zukehren.

![](_page_25_Picture_60.jpeg)

#### <span id="page-26-0"></span>**6.17 Mischungen**

Diese Funktion ermöglicht Ihnen das gleichzeitige Steuern von zwei Servos. Der elektronische Anteil des Hauptkanals (Master) wird hierbei auf einen weitern Kanal (Slave) gemischt. Sie können die Richtung individuell einstellen. Sie können zwischen allen vier Kanälen mischen.

Sie können 4 Mischungen einstellen:

- 1. Wählen Sie eine Mischung aus, [Mix 1], [Mix 2], [Mix 3] oder [Mix 4].
- 2. Drücken Sie links unten auf das Symbol um die Funktion zu aktivieren. Stellen Sie sicher, dass das  $\bigvee$  Symbol in der linken unteren Ecke angezeigt wird.
- 3. Wählen Sie [Master Kanal] und wählen Sie dann den gewünschten Master Kanal.
- 4. Wählen Sie [Slave Kanal] und wählen Sie dann den gwünschten Slave Kanal.
- 5. Wählen Sie [Low side mix] oder [High side mix] wie gewünscht undbewegen Sie das Drehrad um den Wert zu ändern.
- 6. Wählen Sie [Offset]. Hier wird ein Offset Wert dem Slave Kanal hinzugefügt. Ein negativer Wert verschiebt den Slave-Kanal zu seinem kleinsten Punkt.

![](_page_26_Picture_100.jpeg)

Wählen Sie das Symbolum die Einstellung zurückzusetzen. Wählen Sie das Symbolum ins vorherige Menü zurück zukehren.

![](_page_26_Picture_101.jpeg)

CRL

<span id="page-27-0"></span>![](_page_27_Picture_0.jpeg)

## **6.18 Display Servos**

Diese Funktion zeigt Ihnen in Echtzeit die Position aller vier Servohebel an.

Drücken Sie A Tasteund die Servohebel bewegen sich langsam zwischen den Endpunkten hin und her.

Drücken Sie erneut die Taste um die Bewegung zu stoppen.

#### **WARNUNG**

Stellen Sie sicher dass der Motor des Modells nicht angeschlossen ist während des Funktionstest.

Wählen Sie das Symbolum ins vorherige Menü zurück zukehren.

## **6.19 RaceTime**

Diese Funktion ermöglicht Ihnen die Zeitmessung in vier verschiedenen Modi.

Der RaceTimer hat 4 Modi:

- • Uptimer: Dieser Modus startet die Zeitmessung und beendet diese erst nach antippen der Taste "Stop".
- Down timer: Dieser Modus ermöglicht das herunterzählen einer individuell eingestellten Zeit.
- Laptimer: Dieser Modus ermöglicht das Speichern einer bestimmten Rundenzeit.
- Lapmemory: Dieser Modus zeigt alle gespeicherten Rundenzeiten an. Sie können maximal 100 Rundenzeiten speichern.

Drücken Sie [Start] um die Messung zu starten, [Stop] zum stoppen und [Reset] zum zurücksetzen des Timers.

Wählen Sie das **S**ymbolum die Einstellung zurückzusetzen.

Wählen Sie das  $\leq$  Symbolum ins vorherige Menü zurück zukehren.

![](_page_27_Picture_20.jpeg)

![](_page_27_Picture_127.jpeg)

![](_page_27_Picture_22.jpeg)

#### <span id="page-28-0"></span>**6.20 Tasten Funktionen**

Diese Funktion ermöglicht Ihnen das zuweisen von Funktionen für die einzelnen Trimm- und Switchtasten. Einstellen der Tasten Funktionen:

Tippen Sie auf eine der Trimm- oder Switchtaste, um dieser eine bestimmte Funktion zuzuweisen. Es öffnet sich ein Menü, in dem Sie die verfügbaren Funktionen auswählen können. Tippen Sie die Taste "Zurück" an, um die neuen Werte zu speichern und wieder ins Obermenü zu gelangen.

![](_page_28_Picture_4.jpeg)

Wählen Sie das **S** Symbolum die Einstellung zurückzusetzen.

Wählen Sie das Symbolum ins vorherige Menü zurück zukehren.

#### **6.21 Modelle**

Diese Funktion ermöglicht Ihnen das speichern von bis zu 20 modellspezifischen Profilen.

[Select model]: Ändert das aktuelle Modell

Drücke Sie [Select model] und wählen Sie dann den Namen des Modells.

[Resetmodel]: Ändert die aktuelleModelleinstellungenauf Werkseinstellung.

Um ein Modellzurückzusetzen:

- 1. Stellen Sie sicher,dass das aktuelle Modellist das Sie zurücksetzen möchten. Wenn nicht,wählen Sie dasgewünschte Modell, wie oben beschrieben.
- 2. Wählen Sie [Resetmodel] und dann [Yes] im Bestätigungsfeld. Das Modell wirdauf Werkseinstellungzurückgesetzt.

[Name]: Geben Sie hier einen Namen für das Modell ein

Modell benennen:

- 1. Stellen Sie sicher,dass das aktuelle Modellist das Sie benennen möchten. Wenn nicht,wählen Sie dasgewünschte Modell, wie oben beschrieben.
- 2. TDrücken Sie [Name] und eine Tastatur wir angezeit.
- 3. Geben Sie den Namen ein. Dann drücken Sie das speichern.

Reset to default.

**TRL** 

![](_page_28_Picture_21.jpeg)

No

![](_page_28_Picture_22.jpeg)

<span id="page-29-0"></span>![](_page_29_Picture_0.jpeg)

[Copymodel]: Wählen Sie ein Profil aus, welches kopiert werden soll. Modell kopieren:

- 1. Wählen Sie [Copymodel].
- 2. Wählen Sie eine Kopierquelle von dem Einstellungkopiert werden soll.
- 3. Wählen Sie ein Profil das überschrieben werden soll.
- 4. Drücken Sie [Yes] im Bestätigungsfeldund das gewählte Profil wird überschrieben.

#### **WARNUNG**

Gehen Sie vorsichtig damit um. Einmal überschrieben ist es nicht mehr möglich es rückgängig zu machen.

![](_page_29_Picture_49.jpeg)

## <span id="page-30-0"></span>**7 Empfänger binden**

#### **7.1 Empfänger binden**

Wählen Sie diese Funktion aus, wenn der Sender mit einem Empfänger erneut verbunden werden soll oder wenn Sie einen neuen Empfänger binden wollen.

Der Bindvorgang wird im Punkt "4.2 Binding" beschrieben.

## **7.2 RF std.: ADHDS 2A**

Dieses Menüermöglicht es Ihnen,das Kommunikationsprotokollfür den Senderzuwechseln.Die verfügbarenProtokolle sind:

- **AFHDS**
- AFHDS<sub>2</sub>
- • AFHDS 2A 1-Way
- AFHDS 2A 2-Way

Select the protocol according to the table below.

![](_page_30_Picture_204.jpeg)

#### **Note**

AFHDS 2A ist das neueste, stabilsteund fortschrittlichste Kommunikationsprotokoll. Beim Wechsel, wird eine Bestätigungsmeldung angezeigt.

![](_page_30_Figure_15.jpeg)

Diese Funktion zeigt Ihnen die folgenden Informationen des Empfängerakkus/der Empfängerbatterie any.

You can set the following parameters in this menu:

- Externalsensor: Aktivieren Sie diese Funktion, wenn Sie einen externen Sensor nutzen. Dies ist besonders dann nützlich, wenn der Empfänger über einen elektronischen Fahrtenregler mit Strom versorgt wird. Schließen Sie hiefür den Sensor direkt an der Hauptbatterie an.
- Low voltage: Stellen Sie hier die minimale Spannung für einen fast entladenen Akku ein.
- Alarm voltage: Stellen Sie hier ein ab wann die Fernsteuerung einen akustischen Alarm geben soll.
- High voltage: Stellen Sie die maximale Spannung für einen komplett geladenen Akku ein. Die Standard Spannung liegt bei 5.00V (Überprüfen Sie ihre Akku Spezifikationen).

Um die Einstellungenzu ändern, tippenSie auf den gewünschten Eintragundbewegen Sie das Drehrad, um den neuen Wert zu ändern. Wählen Sie das Symbolum die Einstellung zurückzusetzen.

![](_page_30_Figure_23.jpeg)

![](_page_30_Figure_24.jpeg)

This will change the AFHDS mode. Are you sure?

No

Yes

![](_page_30_Figure_25.jpeg)

CRL

<span id="page-31-0"></span>![](_page_31_Picture_0.jpeg)

## **7.4 Low Signal Alarm**

Diese Funktion ermöglicht Ihnen das aktivieren und deaktivieren des Low-Signal Alarm. Wenn [Low-Signal Alarm] aktiviert ist, wird ein Alarm ausgelöst wenn die Error Rate über 60% steigt. Im Display wird die Error Rate angezeigt.

#### **7.5 FailSafe**

Diese Funktion ermöglicht das programmieren der Servo-Positionen, welche im Falle eines Verlustes des Sendersignals automatisch eingestellt werden.

Wenn die Einstellungen auf "Off" stehen, verbleiben die Servos bei einem Signalverlust in ihrer letzten Position

Fail Safe einstellen:

Steering  $: -57%$ 1. Wählen Sie einen Kanal. 2. Aktivieren Sie die Funktion. Stellen Sie sicher, dass das  $\bigotimes$ Symbol in Throttle  $:$  Off der linken unteren Ecke angezeigt wird.Falls nicht drücken Sie das Symbol zum aktivieren. Channel 3  $:$  Off 3. Drehen Sie das Steuerrad für die Lenkfunktion nach links oder rechts und halten Sie die gewünschte Position. Tippen Sie das Symbol um Channel 4 : Off die neuen Werte zu speichern und wieder ins Obermenü zu gelangen. All channels Wählen Sie den Kanal "Throttle" und ziehen Sie den Gas-/Bremshebel nach vorne oder hinten und halten Sie die gewünschte Position. Tippen Sie das Symbol um die neuen Werte zu speichern und wieder ins Obermenü zu gelangen. Stellen Sie sicher das -100% wird angezeigt.

Sie können die Failsafe Funktion für alle Kanäle mit Hilfe dem (All channels) Knopf gleichzeitig einstellen.

1. Stellen Sie die den gewünschten Wert beim Kanal ein.

2. Wählen Sie (All channels) und drücken dann (Yes) in der Bestätigungsbox.

#### **7.6 Display Sensoren**

Diese Funktion zeigt Ihnen alle Informationen zu allen angeschlossenen Sensoren an.

Der Sensor Typ wird auf der linken Seite unter [Type] angezeigt, die numerische ID eines jeden Sensors wird in der Mitte unter [ID] angzeigt und der Output des Sensors wird auf der rechten Seite unter [Value] angezeigt.

![](_page_31_Picture_151.jpeg)

Am unteren Ende der Liste ist eine Fehlerquote Anzeige, dass ist ein guter Indikator für die Signalqualität.

#### <span id="page-32-0"></span>**7.7 Sensoren wählen**

Diese Funktion zeigt Ihnen die Informationen von bis zu 4 Sensoren auf dem Hauptbildschirm an.

Sensor wählen:

- 1. Wählen Sie einen Slot 1, 2, 3 oder 4. JeglicheSensoren, diemiteinander verbunden sind werden automatischin dieserListe angezeigt.
- 2. Wählen Sie den gewünschten Sensorund beenden Sie die Funktion.

Alarm Limit eines Sensor einstellen:

- 1. Aktivieren Sie die Funktion. Stellen Sie sicher, dass das  $\Box$  Symbol in der linken unteren Ecke angezeigt wird. Falls nicht drücken Sie das  $\bigcirc$  Symbol zum aktivieren.
- 2. Wählen Sie [Low alarm] oder [High alarm] und bewegen Sie dann das Drehrad um den Wert einzustellen.
- 3. Wählen Sie das Symbolum ins vorherige Menü zurück zukehren.

Es gibt 2 Arten von Sensoren, Basic und Advanced. Ein Basic Sensor meldet nur 1 Wert, aberein AdvancedSensor istin der Lage,mehrere Dinge gleichzeitig zuüberwachen beispielsweise Temperaturund Geschwindigkeit.

#### **7.8 Geschwindigkeit und Distanz**

Diese Funktion ermöglicht Ihnen das programmieren eines am Empfänger angeschlossenen RPM Drehzahlmesser (Umdrehung pro Minute) und wie weit eszurückgelegt hat.

Sie können die folgenden Parameter in diesem Menü einstellen:

- [Speed sensor]: Wählt einen Drehzahlmesser. Wenn ein Sensor angeschlossen ist, wird dieser im Menü angzeigt.
- [Set rotationlength]: Wählen Sie die Fahrzeug Distanz entsprechend einer vollen Umdrehung der Räder an denen der Drehzahl-Sensor befestigt ist. Dieser Weg dient dazu, die Geschwindigkeit und die virtuellen Kilometerzähler Sensoren zu steuern.
- Reset odometer 1 Kilometerzähler 1 oder 2. Zurücksetzen der virtuellen Tacho-Sensoren auf Null.
- This will reset the odometer 1. Are you sure? Yes No

CRL

Reset odometer 2 Kilometerzähler 1 oder 2. Zurücksetzen der virtuellen Tacho-Sensoren auf Null..

<span id="page-33-0"></span>![](_page_33_Picture_0.jpeg)

## **7.9 Servo Setup**

Diese Funktion wird verwendet, um einen Kanal dem i-Bus zu zuweisen.

Gehen Sie folgendermaßen vor, um den i-Bus einzustellen:

- 1. Verbinden Sie das i-Bus Modul mit dem Empfänger und den Servos.
- 2. Wählen Sie [Steering], [Throttle], [Channel 3] oder [Channel 4]. Das System wird sofort eine Meldung anzeigen "Press the corresponding servo interface button or touch cancel.".
- 3. LWählen Sie das gewünschte Servo, verwenden Sie einen spitzen Gegenstandund drücken den gewünschten Kanal am i-Bus Modul. Dannwirdder gewählte Kanalan denzugewiesenen Portzugeordnet

## **7.10 Servo Frequenz**

Mit dieser Funktion können Sie die Frequenz für Servos ändern. Es kann sein das Servos auf einer anderen Frequenz besser arbeiten. Um den Wert zu ändern, drehen Sie an dem Drehrad. Lesen Sie in der Servo Anleitung nach auf welcher Frequenz das Servo läuft.

Beachte:

Die häufigsteFrequenz ist50Hz.

 $50Hz$ Value $\subset$ 

## **7.11 Reichweiten Test**

Diese Funktion reduziert vorläufig die Fernsteuerungsleistung um einen kontrollierbaren Reichweiten Test durch zuführen. Anstatt hunderte Meter vom Modell wegzulaufen können Sie durch drücken der SW2 Taste den Reichweiten Test machen. Laufen Sie circa 30 Meter weg vom Fahrzeug.

Reichweiten Test durchführen:

- 1. Binden Sie den Empfänger mit der Fernsteuerung.
- 2. Gehen Sie in das Menü, drücken Sie SW2 und entfernen Sie sich langsam vom Fahrzeug.

#### **7.12 Racing Modus**

Diese Funktion deaktiviert Alarme und andere Funktionen (Sensoren) die eine Ablenkung für den Bediener sein kann oder andere. Diese Funktion wird überwiegend im Wettbewerb gebraucht.

Wenn dieser Modus aktiv ist wird an der Fernsteuerung nicht die Batterieanzeige vom Empfänger angezeigt, kein Signal oder Sensor Status angezeigt

Um die Funktion zu aktivieren oder deaktivieren drücken Sie einfach in das Feld neben dem Namen. Wenn ein Häkchen angezeigt wird ist die Funktion aktiv

![](_page_33_Picture_129.jpeg)

#### <span id="page-34-0"></span>**7.13 Update Empfänger**

Diese Funktion wird verwendet um die Firmware des Empfängers zu aktualisieren.

Wählen Sie [Update receiver], die CR4T Ultimate wird nach einer Bestätigung fragen. Wählen Sie [Yes.

Wenn dieCR4TUltimate ein Update fürden Empfänger hat, wird das Update als Prozentsatzangezeigt. Wenn die Aktualisierung abgeschlossenist,wird die Funktionautomatisch beendet.

**CRLI** 

Wennkeine Updates verfügbar sind, wird die CR4TUltimate auf dem Display[Receivers firmwareisalreadyuptodate] anzeigen.

<span id="page-35-0"></span>![](_page_35_Picture_0.jpeg)

## **8. System Einstellungen**

## **8.1 Hintergrundbeleuchtungsdauer: (Zeit)**

Hier stellen Sie die Dauer der Hintergrundbeleuchtung des LC-Displays ein, wenn dieses nicht mehr berührt wird.

Beachte:

Die Beleuchtungsdauerkann sich aufdie Akkulaufzeitdes Systemsauswirken, je länger die Zeit, desto kürzerwirddie Batterie halten. Um die Zeit zu ändern wählen Sie die Funktion und ändern die Zeit.

## **8.2 Hintergrundbeleuchtung: (%)**

Hier stellen Sie die Helligkeit der Hintergrundbeleuchtung für das LC-Display ein. Ein höherer Wert sorgt für eine bessere Erkennung auf dem LC-Display, aber auch für eine schnellere Entladung der Akkus.

## **8.3 System Töne**

Hier können Sie den Lautsprecher des Produktes aktivieren oder deaktivieren. Die Alarmtöne werden nicht ausgeschaltet.

## **8.4 Alarm Sound**

Diese Funktion ermöglicht Ihnen das aktivieren oder deaktivieren der Alarm Töne. Um dieAlarmtönezu deaktivieren,drücken Sie auf das Kontrollkästchen.

## **8.5 Automatische Abschaltung**

Diese Funktion schaltet die Fernsteuerung nach 2 Minuten automatisch aus, es denn ein Empfänger ist angeschlossen.

Um dieseFunktionzu deaktivieren,drücken Sie auf das Kontrollkästchen.

## **8.6 Bildschirmkalibrierung**

Wenn der Touchscreen nicht richtig reagiert können Sie diesen neu kalibrieren.

Um die Kalibrierung durchzuführen drücken Sie in die Mitte des Kreuzes. Danach wird ein neues Kreuz angezeigt. So oft auf die Kreuze drücken bis die Kalibrierung abgeschlossen ist. Sie werden dann automatisch wieder in das vorherige Menü geleitet.

Beachte: Es ist empfehlenswert wenn Sie hierfür den mitgelieferten Stift verwenden

![](_page_35_Picture_19.jpeg)

## **8.7 Einheiten**

Diese Funktion wird verwendet um zwischen metrischen und imperiale Messsystemen zu wechseln.

**CRLI** 

#### **8.8 Sprache**

Die Fernsteuerung hat 3 verschiedene Sprachen:

- **Englisch**
- **Französisch**
- **Deutsch**

#### **8.9 USB Simulator Modus**

Der Sender kann als ein HID-Controller verwendet werden, wenn er über ein USB Kabel mit einem Computer verbunden ist. Wenn der Sender an einen Computer angeschlossen ist, wird die Funktion automatisch aktiviert und wird von Windows als Game-Controller erkannt.

Zum Kalibrieren oder testen des Systems in Windows:

- 1. Geben Sie "RUN" in der Suchleiste ein und wählen Sie das Programm.
- 2. Geben Sie "joy.exe" in die "Open:" Box ein und drücken Sie die Eingabetaste.
- 3. Wählen Sie das System, und öffnen Sie die Eigenschaften im Game Controller Menü.
- Hinweis: Änderungen an den Trimmungen wirken sich nur im USB Modus am Sender aus.

Wenn das System nicht wie erwartet reagiert, stellen Sie es auf Werkseinstellung zurück.

#### **8.10 Firmware Update**

Hier können Sie ein Firmware Update durchführen. Schließen Sie hierfür die Fernsteuerung über ein Micro USB Kabel an einen PC an. Entfernen Sie während des Updates niemals die Akkus oder das Micro USB Kabel. Die Fernsteuerung verliert sonst seine Funktionalität und kann dadurch unbrauchbar werden

Folgen Sie den Schritten:

- 1. Downloaden Sie und öffnen Sie die neueste Software.
- 2. Verbinden Sie die Fernsteuerung mit Hilfe des Micro USB Kabel mit dem PC.
- 3. Wählen Sie in der Fernsteuerung das Menü Firmware Update und drücken ok.

#### **8.11 Werkseinstellung**

Hiermit können Sie die Fernsteuerung auf die Werkseinstellung zurücksetzen. Drücken Sie "Yes" um sie zurückzusetzen.

## **8.12 Über CR4T Ultimate**

Dieses Menü enthält: Produktname, Firmware Version, Hardware Version und Fernsteuerungs ID.

![](_page_37_Picture_0.jpeg)

## **9 Produkt Spezifikation**

## **9.1 Fernsteuerung Spezifikation (CR4T Ultimate)**

![](_page_37_Picture_183.jpeg)

## **9.2 Empfänger Spezifikation (R4WP-Mini Ultimate)**

![](_page_37_Picture_184.jpeg)

![](_page_38_Picture_1.jpeg)

## **9.3 Sensor Spezifikation**

#### **9.3.1 RPM Geschwindigkeitsmodul Modul (Magnetisch)**

![](_page_38_Picture_153.jpeg)

#### **9.3.2 RPM Geschwindigkeitsmodul Modul (Optisch)**

![](_page_38_Picture_154.jpeg)

#### **9.3.3 Temperaturerfassung Modul**

![](_page_38_Picture_155.jpeg)

#### **9.3.4 Spannungserfassung Modul**

![](_page_38_Picture_156.jpeg)

![](_page_39_Picture_0.jpeg)

## **Anhang 1 FCC Erklärung**

DiesesGerät wurde getestetund erfülltdie Grenzwerte für einGerät der Klasse Bgemäß Teil 15derFCC-Bestimmungen. Diese Grenzwertesollen einen angemessenenSchutz vor schädlichen StörungeninWohngebieten gewährleisten. Dieses Gerät erzeugt undverwendet Hochfrequenzenergieund kann, wennes nicht inÜbereinstimmung mit den Anweisungenverwendet wir, Störungen im Funkverkehr verursachen. Es gibt jedochkeine Garantie, dassStörungen ineiner bestimmten Installation auftreten. Falls dieses GerätStörungen des Radio-oderTV-Empfang verursacht, sollte der Benutzerversuchen die Störungen durch eineoder mehrere derfolgenden Maßnahmen versuchen zu beheben:

- Richten Sie dieEmpfangsantenne neu aus.
- Vergrößern Sie den Abstandzwischen demGerät und dem Empfänger.

Schließen Sie das Gerät an eine Steckdose in einem anderen Stromkreis an als der Empfänger angeschlossen ist.

Fragen Sie den Händleroder einen erfahrenen Radio-/Fernsehtechniker um Hilfe.

Um die kontinuierliche Einhaltungzu gewährleisten,keineÄnderungen oder Modifikationen durchführen. (Beispiel Verwenden Sienurabgeschirmte Schnittstellenkabel, wenn an einem Computer oder Peripheriegeräte angeschlossen ist).

Dieses Gerätentspricht Teil 15der FCC-Bestimmungen. Der Betrieb unterliegtden folgenden zwei Bedingungen:

(1) Dieses Gerät darf keineschädlichen Störungen verursachen,und

(2) Dieses Gerät mussalle empfangenen Störungen akzeptieren, einschließlich Störungen, dieunerwünschte Funktionen verursachen können.

#### Vorsicht!

Der Hersteller ist nichtfür Radio- oderFernsehstörungendurch unbefugte Änderungen andiesem Gerät schuld. Bei Änderungen oder Umbauten am Gerät, die nicht ausdrücklich genehmigt wurden, verliert der Benutzer die Berechtigung zum Betrieb des Gerätes.

Digital-proportionaleFernsteuerung

![](_page_40_Picture_0.jpeg)

# Digital proportional radio control system

# CE0678FC

**© Copyright 2013 Absima GmbH**